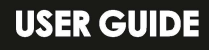

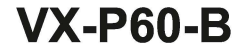

Voxicon

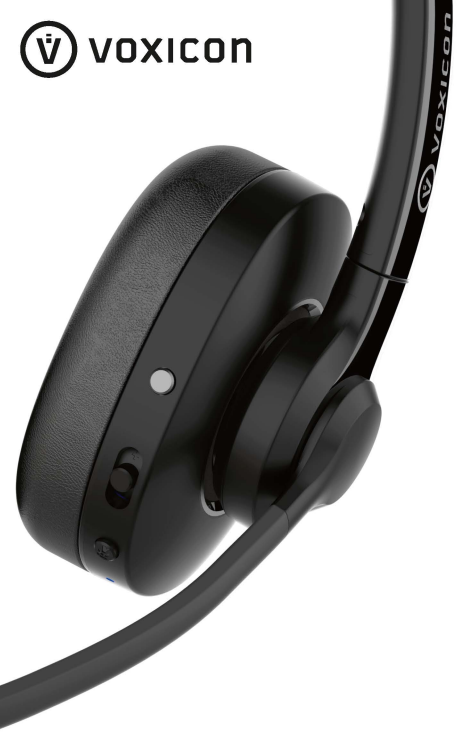

# **VX-P60-B Main Interface & Controls**

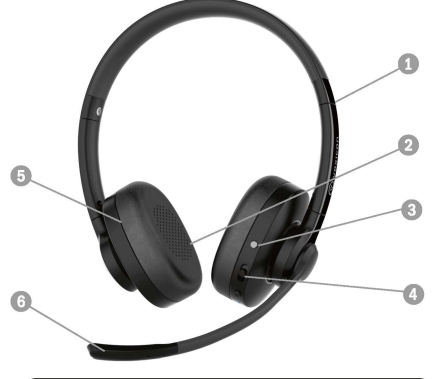

- 
- 
- 4. MFB Stick Switch
- 5. SpeakerChamber
- 6. Microphone Chamber

1. Extendable Headband 7. Headrest (Mono Version)<br>2. Leatherette Ear Cushion 8. Power/Mute Button 2. Leatherette Ear Cushion | 8. Power/Mute Button<br>3. Teams Hook Button | 9. USB Connection Jac 9. USB Connection Jack<br>10. LED Indicator

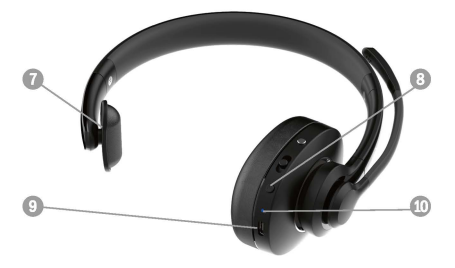

# **Product Specifications**

Weight/Size: (Mono) 110g (Stereo) 148g, 182x162x32mm Wearing Style: Over-the-head On-ear Connectivity: Bluetooth 5.1. USB-C Microphone Specifications: Omni-Directional, 4mm, Dual Mic Microphone Sensitivity: -30 ±3dB@1kHz 0dB=1V/pa Microphone Response: 100 - 10.000Hz Speaker Specifications: 40mm. 20mW to 30mW (Per Speaker), 320 ± 15% Speaker Sensitivity: 102+3dB@1kHz 1mv Speaker Response: 20 - 20.000Hz

Battery Specs: 35h (Music), 26h (Call) >350h (Standby), 1.5 h (0% to full) Bluetooth: OCC3034, Version 5.1, up to 10m Bluetooth Device Name: VX-P60 passcode: 0000 (4 zeros)

Operating Environments: 0° to 45°C, <90% Relative Humidity Storage Environments: - 20° to 35°C (6 Months) 35° to 45°C (3 Months) 45°C (1 Month) 60° to 70°C (1h No Degradation) 70° to 85°C (Max 1h, <20% Degradation) 65% ±20% Relative Humidity Contents in the Box: VX-P60-B Headset x1, USB C-to-A Cable x1, Liser Guide x1

## **Powering Up Headset**

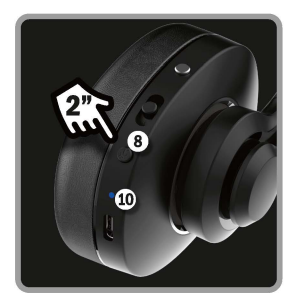

**Powering On/Off** With the headset turned off, press and hold the **(8) Power/Mute Button** for 3 seconds. **Voice prompt "Power**  On", **(10) 1£D Indicator**  flashes blue for a few **seconds. It will enter pairing mode on first**  use, LED flashes red and **blue. Hold button again**  for3 seconds to power off. LED flashes Red with voice prompt.

# **Bluetooth Pairing**

#### **Direct Bluetooth Pairing**

On first setup, VX-P6O-B will **automatically enter into pairing mode after power on,**  indicated by the LED lndicatorflashing red/blue. Go to the device you wish to **pair, choosethedevice name "VX-P60" and start pairing. To manually enter Pairing Mode, makesureVX-**PSO-B is powered off.

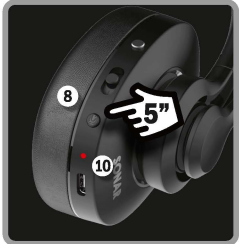

Press and hold the **(8) Power/Mute Button for 5** seconds, indicated by the 1£D Indicator flashing red/blue alternatively.

## USB Charging and USB Audio

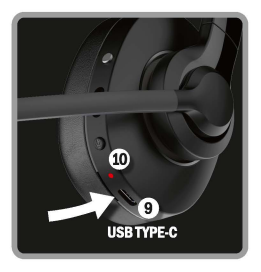

#### **Battery Low Alert**

When the battery level is low, **(10) 1£D Indicator will** flash **red twice every 10 minutes,**  audio prompting **"Battery** Low" **every 10 minutes. Recharge immediately or else the headset will auto power-off once the battery is lower than 3.1 V.** 

#### **Recharging Headset**

Connect any **use** Type-C cable from the **(9) USB Connection Jack** to any USB power source. **(10) 1£D Indicator** will light up

in steady **RED** during charging and switch to BLUE when the headset is fully charged.

#### **USBAudlo Connection**

When connected to a computer (USB-C to USB-A) or tablet (USB-C to USB-C) VX-P60-B will charge its battery, indicated by the LED lighting up in red. However, during charging, you can still use the headset via the USB connection. VX-P60-B is universally compatible with all USB audio device, so **there is no need to install drivers, 100% plug and play.** 

### **Control and Operation**

**MS Teams Hook Button VX-P60-B** is designed to work with Microsoft Teams natively. Make **sure you have followed the guide**  on how to pair the headset with PC.

If you have MS Teams already installed, the program will notify **that the headset is Teams**  compatible and you can sync **device buttons with it.** 

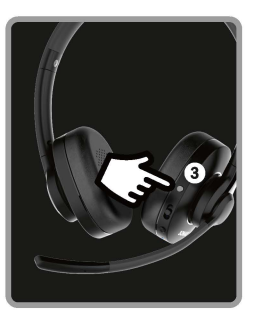

## **Control and Operation**

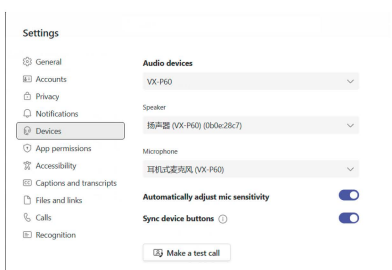

To make sure the setup in correct, open MS Teams > Settings > Devices, you should be able to see the Audio devices, speaker and microphone showing "VX-P60" as the selected driver. If you do not see this, choose "VX-P60" from the drop-down menu.

Make sure you have checked/selected "Sync device buttons". You can test whether the VX-P60-B headset is linked properly by choosing to "Make a test call"

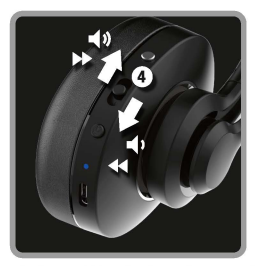

**Music Operation (Bluetooth)** If connected directly to a tablet, smartphone or computer, with any music app launched, you can control music directly from the headset Increase volume by moving the (4) MFB Stick upward once, reduce volume by moving downward once.

Press straight down on (4) MFB Stick for media Play/Pause. To skip to next media track, move and hold (4) MFB Stick upward

for 1 second. To replay the track, move and hold (4) downward for 1 second.

#### **Music Operation (USB)**

The (4) MFB Stick control for volume adjustment is the same via USB mode.

#### **Call Operation**

**Once connected to your smartphone, you are ready to**  receive or make calls directly from the headset

During an incoming call, click **(3) Teams Hook Button** once to answer. During a call, click(3) at anytime to end a call. You can **also transfer the call from the**  headset to the smartphone by double clicking **(3).** To reject **a**  call, press and hold (3)for Is.

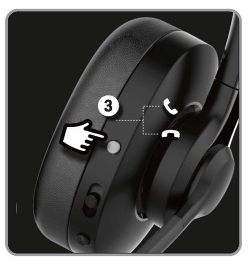

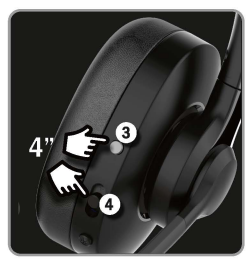

**Clear Previous Pairing Records If connection becomes unstable**  or it takes a long time to **pair/connect to new device, try clearing the pairing records**  stored inside VX-P60-B.

Click and hold both (3) and (4) **forfour seconds to clear**  memory, LED will flash red 3 **times indicatingVX-P60-B has**  removed all pairing records, **same as factory settings.** 

#### **MlcrophoneAnn Mute**

Aside from microphone mute by controlling your device, VX-P60-**B comes with mechanical mute**  simply by rotating the mic boom **to a perpendicular position as shown in the image.** 

**An audio tone will prompt"Mute ON" when the mic boom is rotated to the mute position.** 

**To unmute, simply rotate the mic boom back downwards and you will hear a "Mute otr audio tone prompt indicating mic is now un-muted.** 

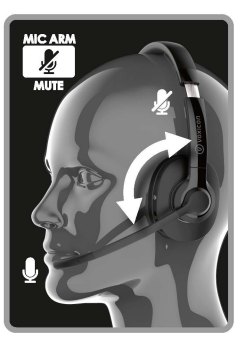

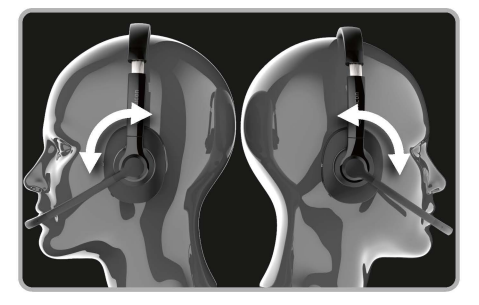

#### **Wearing Style | Left or Right**

VX-P60-B can be wom with the microphone on the right or on the left. Simply rotate the microphone boom as shown above for your preferred wearing style.

# **Microphone Positioning**

**Optimal Position Rotate the mic boom**  as shown and lightly bend the boom arm **towards your mouth.**  Keep about 0.5 inch distance only.

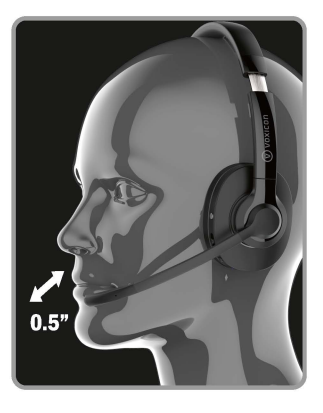

# **Quick Guide for Controls**

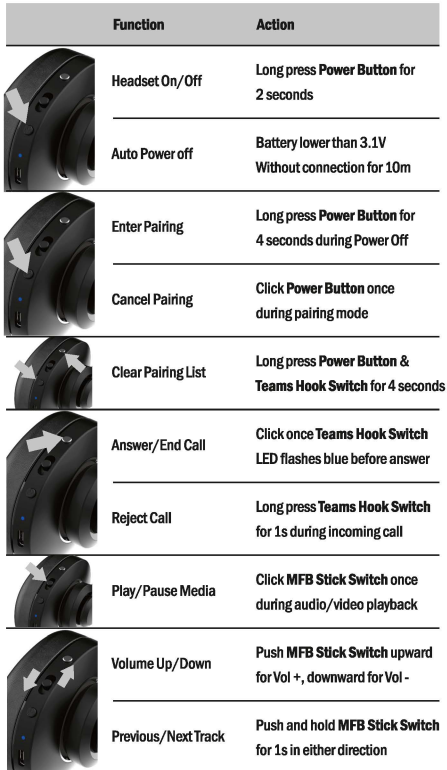

#### Ouestion 1. The headset is unresponsive. LED indicator doesn't light up.

VX-P60-B requires battery power, and it comes with Lithium Polymer battery that needs to be charged. In some rare situation, the headset battery may be depleted even before first use. Simply plug in the USB-C charging cable into any standard 5V USB charger for at least 30 minutes. Try power-on again, the I FD indicator should light up. If after prolonged charging, the indicator still remains inactive, contact your system integrator or retailer for support or renair.

#### Ouestion 2. How do I connect VX-P60-B to my desktop computer? There is no bluetooth icon in the taskbar

Not all desktop computers come with bluetooth connectivity. If you do not see a bluetooth icon in the taskbar, there is a high chance your computer does not come with a bluetooth adaptor. Connect an UAC bluetooth dongle or bluetooth adaptor if necessary.

#### Question 3. How do I connect to a second device?

Connect to the Device A normally, then turn off the bluetooth on the first device, VX-P60-B will return to device searching mode. Pair using Device B. and when successful, turn bluetooth back on for Device A.

#### Ouestion 4. My device is asking for a password, what is it?

Some legacy device or older product will ask for a bluetooth password during the first-time connection. There is no need to set up a password, simple use the generic code of "0000" to connect. If that fails, try "8888", "1111" and  $"1234"$ 

#### **Precautions**

Do not charge your headset with any USB power charger of voltage higher than 5V or current higher than 2A. Do not place or store your headset in any hot or excessively humid place. Do not clean your headset with any form of chemical substance, only use warm water. Do not try to disassemble any part of the headset except replacing the leatherette ear cushions. Do not use or place the headset in environments of excessive dust or minute particles. Failure to follow the above advice will violate your warranty without any further need of justifications.